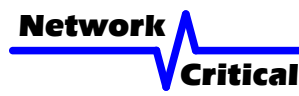

# *CriticalTAP<sup>™</sup> System User Guide*

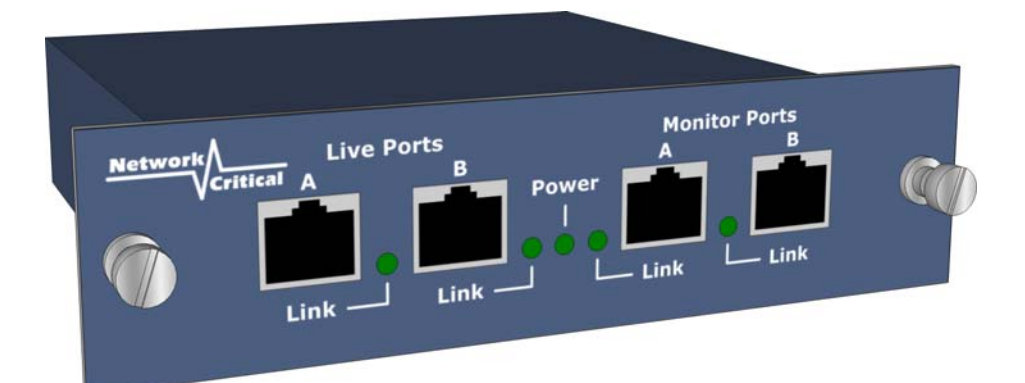

## *NCT31 10/100 Breakout TAP*

#### *Introduction*

This user quide shows you how to use the NCT31 CriticalTAP™ connecting your Monitoring Device to your 10/100MB copper network.

#### *Inspect Package*

Remove the CriticalTAP™ and accessories from the shipping box. Make sure you received these items:

- 1 x CriticalTAP™ NCT31
- 1 x 12v Power Supply with regional fittings

**Note:** *If any items are missing or damaged in shipping please inform us immediately.*

#### *Front Panel*

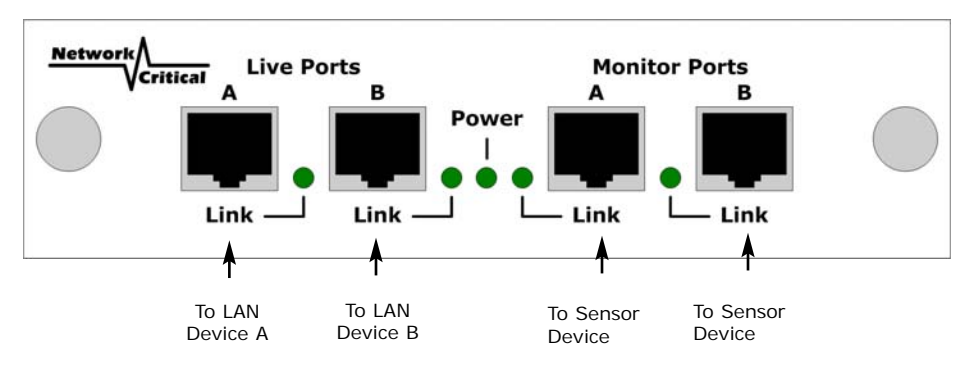

#### *Port Status Indicators*

Green LED:

ON = Device connected

OFF = Device not connected

#### *Get Started*

Before you start the installation you must perform the following steps:

- 1. Determine where you want to tap into your network, the loca tion must have access to an approved power outlet (100 to 240 VAC 50/60 Hz).
- 2. Refer to the cable guide to determine the type of Cat-5 Ethernet cables that you will need to use to connect the TAP to your network devices. These two cables will replace the existing cable that will be removed to let you install the TAP.
- 3. Obtain cables of the appropriate types and lengths.
- 4. Set all your network device interface modes, it is recommended that your LAN devices are set to operate at 100MB fixed full duplex where possible.

#### *Install the CriticalTAP™*

1. Place the CriticalTAP™ at the location where you want to TAP your network.

#### **Important!** *Do not plug the power cord into the power outlet now.*

- 2. Route two Ethernet cables of the appropriate types and connect your network elements to the Live A and Live B ports on the front of the CriticalTAP™. It does not matter which side of the network is connected to which port.
- 3. Check the Link/Activity indicators on the network elements' ports to see whether data is flowing through the Live ports on the CriticalTap™ with power disconnected.
- 4. Plug the CriticalTAP™ power cord into a power outlet.
- 6. Verify that the CriticalTAP™ powers up. The Power indicator and the Live A and Live B port link indicators should all light.
- 7. If either of the Live ports shows no link, check that you have used the right cables as shown in the cable guide (page 4).
- 8. Attach your Monitoring Device to the monitor ports on the front of the TAP unit using two Cat 5 ethernet cables.
- 9. Check the Link/Activity indicators on the Monitoring device to see whether data is flowing out of the monitoring ports to the monitoring device.

**Note:** *If the CriticalTAP™ fails to power up or fails to show activity on all ports, make sure that the power source is turned on.*

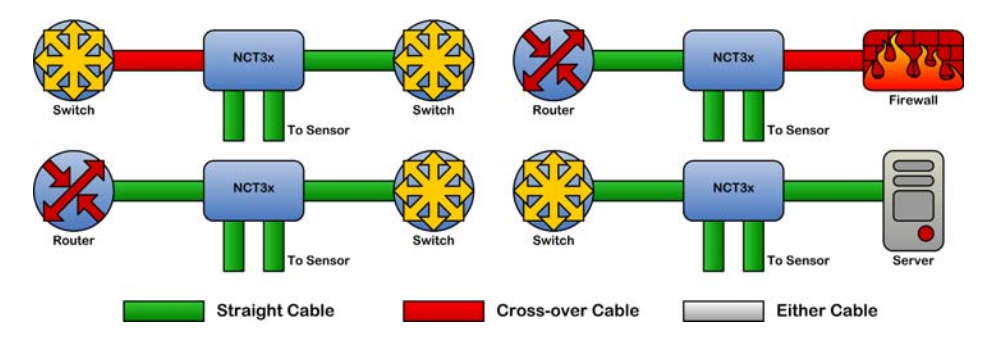

### *Cable Guide*

#### *Further Information & Support*

For more information and technical support on this product please contact us at the following locations:

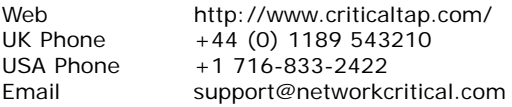